1. Go to your mobile browser on your phone.

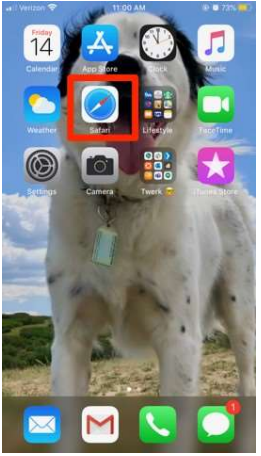

2. Type app.thrivepass.com into the search bar and click go!

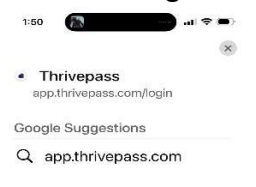

4. Scroll down on the menu and click Add to Home Screen

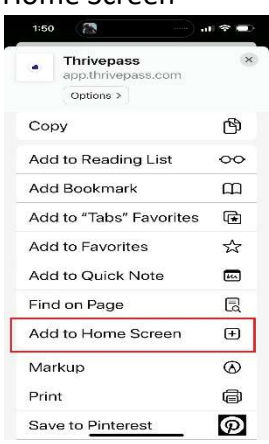

5. Enter a description for your app (Ex. ThrivePass) and click Save.

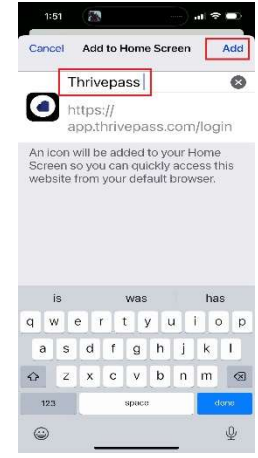

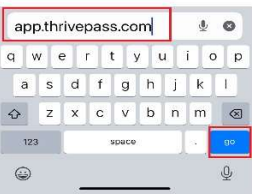

3. At the bottom of the page click the share

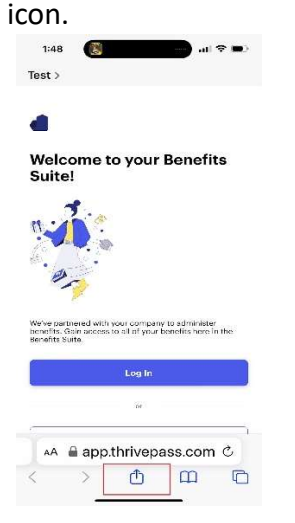

You are all set! The login page will be saved as an app on your home screen.

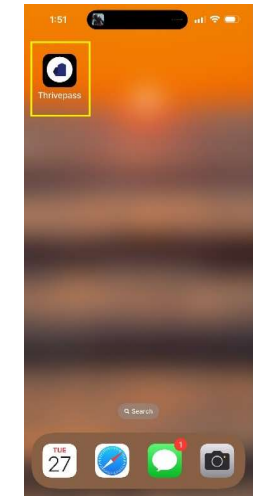